# **RDK-B\_2017Q3**

This is the summary page that describes the CMF RDK-B release rdkb-2017q3.

Below are links to the relevant documents for the release.

- [RDK-B 2017q3 Emulator Test Report](https://code.rdkcentral.com/r/plugins/gitiles/docs/+/refs/heads/rdkb-2017q3/releases/rdkb-2017q3/emu.rst) (Gerrit)
- [RDK-B 2017q3 RaspberryPi Test Report](https://code.rdkcentral.com/r/plugins/gitiles/docs/+/refs/heads/rdkb-2017q3/releases/rdkb-2017q3/rpi.rst) (Gerrit)
- A detailed changelog since the last iteration [\(RDK-B\\_2017Q2](https://wiki.rdkcentral.com/display/CMF/RDK-B_2017Q2)) can be found [here](https://code.rdkcentral.com/r/plugins/gitiles/rdkb/docs/+/refs/heads/rdkb-2017q3/releases/rdkb-2017q3/changelog.txt) (Gerrit).

For the Gerrit links, you need to log in before you will be able to see the contents.

The latest RDK-B release addresses licensing issues so users are advised to move to the latest release.

#### **Baseline**

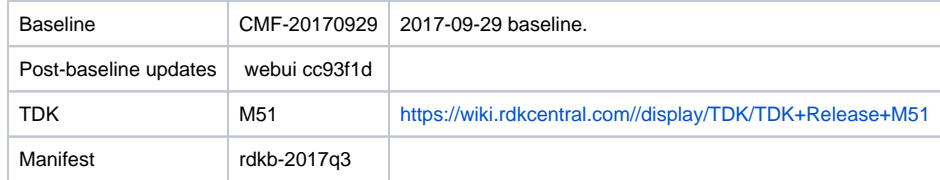

## **Highlights since 2017q2**

- Components updated:
	- crashupload, rdk\_logger, CcspCMAgent, CcspCommonLibrary, CcspCr, CcspDmCli, CcspEPONAgent, CcspHomeSecurity, CcspLMLite, CcspMisc, CcspMoCA, CcspMtaAgent, CcspPandM, CcspPsm, CcspSnmpPa, CcspTr069Pa, CcspWifiAgent, CcspXDNS, GwProvApp, GwProvApp-ePON, TestAndDiagnostic, Utopia, Xconf, hal, halinterface, hotspot, sysint, webpa-broadband, webui, rdkb /devices/raspberrypi/hal, rdkb/devices/rdkbemu/ccsp/rdkb, rdkb/devices/rdkbemu/rdkbemu\_xb3, rdkcmf/meta-westeros-raspberrypi.
- Patches updated:
	- o patches/rdk-oe
- Community contributions:
	- o Please refer to the changelog since the last quarterly release [\(RDK-B\\_2017Q2\)](https://wiki.rdkcentral.com/display/CMF/RDK-B_2017Q2) [here](https://code.rdkcentral.com/r/plugins/gitiles/rdkb/docs/+/refs/heads/rdkb-2017q3/releases/rdkb-2017q3/changelog.txt) (Gerrit).

## **Getting the code**

**Note:** The manifests repository is only available to RDK licensees.

\$ mkdir rdkb

- \$ cd rdkb
- \$ repo init -u https://code.rdkcentral.com/r/manifests -m rdkb.xml -b rdkb-2017q3
- \$ repo sync -j4 --no-clone-bundle
	- The -m rdkb.xml in the build sequence above is important. If this is not specified, you will get an RDK-V tree by default.
	- The  $-b$  rdkb-2017q3 in the build sequence above specifies the branch to use. If you omit the  $-b$  rdkb-2017q3 entirely, you will get the master (HEAD) of each component.
	- $\bullet$  At any time, the community can build latest master by dropping the -b  $rdkb-2017q3$  option in the repo init command.
	- We have verified that this iteration boots to a login prompt and that you can log in, and that you can connect with a web browser to the web admin page.

## **Building the emulator**

\$ source meta-cmf-rdkb-bsp-emulator/setup-environment (select qemux86broadband) \$ bitbake rdk-generic-broadbandimage

The image path will be: build-qemux86broadband/tmp/deploy/images/qemux86broadband/rdk-generic-broadband-imageqemux86broadband.vmdk

#### To build TDK, follow the steps as for a normal build, above, but use the following bitbake command:

\$ bitbake rdk-generic-broadband-tdk-image

The image path will be: build-qemux86broadband/tmp/deploy/images/qemux86broadband/rdk-generic-broadband-tdk-imageqemux86broadband.vmdk

TDK for RDK-B documentation is available: <https://wiki.rdkcentral.com//display/TDK/TDK+Release+M51>

### **Running the emulator**

- 1. Start VirtualBox.
- 2. Click New -> Enter name -> Select type Linux -> Select version Other Linux (32 bit) -> Click Next
- 3. Select Memory size 512MB -> Click Next
- 4. Select option Use an existing virtual hard drive -> Select the built image above -> Click Create
- 5. Once the VM has been created, select the new image and click Settings -> Network -> Select Attached to: 'Bridged Adapter' ->
- 6. Click Start.This will bring up the emulator with the initial splash screen Click Ok

# **Building for RaspberryPi**

```
$ mkdir <workspace dir>
```

```
$ cd <workspace dir>
```

```
$ repo init –u https://code.rdkcentral.com/r/manifests -m rdkb.xml –b rdkb-2017q3-rpi
```

```
$ repo sync -j4 --no-clone-bundle
$ source meta-cmf-raspberrypi/setup-environment
```
Select option raspberrypi-rdk-broadband.conf

\$ bitbake rdk-generic-broadband-image

Note. The kernel Image and root filesystem will be created under the ./tmp/deploy/images/raspberrypi-rdk-broadband folder

Documentation for RDK-B for RaspberryPi is available here:<https://rdkwiki.com/rdk/display/DEVTOOLS/RDK+Broadband+%28RaspberryPi%29+-Krogoth>

# **Running on the RaspberryPi**

Please see [RDK Broadband \(RaspberryPi\) -Krogoth.](https://rdkwiki.com/rdk/display/DEVTOOLS/RDK+Broadband+%28RaspberryPi%29+-Krogoth)

### **Known Issues**

General:

- For emulator increased the execution time in some LMLite and WiFi Tests ([TDK-396/](https://jira.rdkcentral.com/jira/browse/TDK-396)408)
- On emulator: RDKBEMU-539 intermittently CcspCr.service & CcspPsm.service and other critical ccsp services may fail due to a tmp-ccsp\_msg. cfg.service failure, if it occurs emulator will need a reboot to recover

#### RPI Issues:

- **[TDK-404](https://jira.rdkcentral.com/jira/browse/TDK-404) RDK-B RPI : LMLite Test Failures**
- **[TDK-409](https://jira.rdkcentral.com/jira/browse/TDK-409) RDKB RPI WiFiHAL Failures**
- [RPI-41](https://jira.rdkcentral.com/jira/browse/RPI-41) lighttpd process is not getting restarted automatically once the process is crashed/killed
- [RPI-54](https://jira.rdkcentral.com/jira/browse/RPI-54) TDK LMLite In Connected Device page, Device Type is shown as Ethernet instead of WIFI when client is connected via WIFI
- [RPI-61](https://jira.rdkcentral.com/jira/browse/RPI-61) port triggering is not working for RaspberryPi device
- [RPI-63](https://jira.rdkcentral.com/jira/browse/RPI-63) LMLIte Connected devices are not displayed on management portal under connected device list
- [RPI-73](https://jira.rdkcentral.com/jira/browse/RPI-73) RPI RDKB Krogoth NIGHTLY Unable to connect to portal
	- **This issue is worked around in this release**
- [RPI-78](https://jira.rdkcentral.com/jira/browse/RPI-78) WiFi HAL api wifi\_getRadioOperatingChannelBandwidth() is returning invalid channel bandwidth value for 2.4GHz
- [RPI-79](https://jira.rdkcentral.com/jira/browse/RPI-79) WiFi HAL api wifi\_getRadioOperatingChannelBandwidth() is returning invalid channel bandwidth value for 5GHz
- [RPI-80](https://jira.rdkcentral.com/jira/browse/RPI-80) WiFi HAL api wifi\_getRadioSupportedFrequencyBands() returning invalid value for 2.4GHz
- [RPI-81](https://jira.rdkcentral.com/jira/browse/RPI-81) WiFi HAL api wifi\_getRadioOperatingFrequencyBand() returning invalid value for 2.4GHz
- [RPI-82](https://jira.rdkcentral.com/jira/browse/RPI-82) WiFi HAL api wifi\_getRadioOperatingFrequencyBand() returning invalid value for 5GHz
- [RPI-83](https://jira.rdkcentral.com/jira/browse/RPI-83) WiFi HAL api wifi\_getRadioSupportedFrequencyBands() returning invalid value for 5GHz
- [RPI-84](https://jira.rdkcentral.com/jira/browse/RPI-84) TDK WIFI 2.4 and 5GHZ WIFI SSIDs stops broadcasting once the channel number of 5GHZ is set to 40
- [RPI-85](https://jira.rdkcentral.com/jira/browse/RPI-85) TDK WIFI Not able to change the operating standard value of 2.4GHZ
- [RPI-86](https://jira.rdkcentral.com/jira/browse/RPI-86) TDK WIFI Not able to change the operating standard value of 5GHZ
- **[RPI-88](https://jira.rdkcentral.com/jira/browse/RPI-88) TDK WIFI Set operation on Operating ChannelBW is failing after ApplySetting**

#### Emulator Issues:

- **[TDK-368](https://jira.rdkcentral.com/jira/browse/TDK-368) RDKB-EMU Intermittent Segfault in CcspWiFiAgent.service**
- [TDK-375](https://jira.rdkcentral.com/jira/browse/TDK-375) RDKB EMU TS\_TAD UDPEcho Test Failures
- [TDK-395](https://jira.rdkcentral.com/jira/browse/TDK-395) RDKB EMU TS SNMP\_SetSSIDEnableWithRadioDisabled Fail
- **[TDK-396](https://jira.rdkcentral.com/jira/browse/TDK-396) RDKB EMU Reboots During LMLite Tests**
- **[TDK-408](https://jira.rdkcentral.com/jira/browse/TDK-408) RDKB EMU WiFi Script Timeouts**
- RDKBEMU-380 TDK SNMP SNMP Query to get the System Description details is not returning the mandatory fields like HW\_REV,SW\_REV
- RDKBEMU-393 RDKB Emulator When firewall config is set to high, low or medium, the traffic from wlan client to lan client is blocked
- RDKBEMU-458 CcspPandMSsp service/process segfaulting on startup after a crash/reboot during test runs
- RDKBEMU-477 PAM process crashes when setting the port triggering parameters after a port forwarding set operation
- RDKBEMU-498 TDK SSIDs of WiFi 2.4GHz and 5GHZ are retrieved as OutOfService
- RDKBEMU-502 Parameters like BytesReceived, PacketsReceived are not getting populated after a successful UDP echo command executed
- RDKBEMU-503 TDK TAD Fails to set the value of Device.DNS.Diagnostics.NSLookupDiagnostics.DiagnosticsState as Requested if the DNSServer value as empty
- RDKBEMU-506 TDK WIFI Reset of WIFI is not happening through snmp
- RDKBEMU-508 TDK WEBUI Not able to login to the Xfinity page. Throws error as "Can not get password for admin from backend"
- RDKBEMU-517 TDK WIFI Not detecting WIFI with Tenda 300Mbps Dual Band Wireless N USB Adapter (W522U: Ralink driver
- RDKBEMU-521 TDK WIFI Randomly observing WIFI crash while doing WIFI factory reset
- RDKBEMU-526 TDK WiFi Radio.2.Enable state automatically changing as True when SSID.2.Enable state is set as true
- RDKBEMU-532 TDK WIFI Segmentation fault observed when enabling/disabling SSID using HAL API wifi\_setSSIDEnable()
- RDKBEMU-533 TDK WIFI The expected value for radioIndex is different for different api.
- RDKBEMU-534 TDK PAM Randomly emulator crashes when trying to toggle the device between bridge and router mode
- RDKBEMU-536 Create a reference implementation that uses WebPA server
- RDKBEMU-539 PSM Segfault on Boot/Reboot
- RDKBEMU-540 TDK WIFI Device.WiFi.Radio.ChannelsInUse is not listing the current radio channel number.
- RDKBEMU-541 TDK WIFI Unable to set the operating standard as "ac" for 5GHZ
- RDKBEMU-542 TDK WIFI No support for 80MHz OperatingChannelBandwidth in WIFI 5GHZ

Generic TDK Issues:

- RDKB-9915 TDK Port Triggering Master CcspPandMSsp process crashes when trying to enable a rule added for port triggering
- RDKB-10573 TDK WIFI Master WiFi agent crashes when trying to set values for MAC Filter table
- RDKB-10750 TDK PAM Master Fails to set the value as "Requested" for Device.IP.Diagnostics.DownloadDiagnostics.DiagnosticsState
- RDKB-10977 TDK TAD Master Fails to set the value as "Requested" for Device.DNS.Diagnostics.NSLookupDiagnostics.DiagnosticsState
- RDKB-12488 TDK Logger RDKB does not support the option to override the debug.ini file location from the standard /etc path as supported in RDK-V
- RDKB-12555 TDK LmLite Reporting period not reverting back to default value after OverrideTTLseconds.
- RDKB-13274 TDK LmLite Polling period not reverting back to default value after OverrideTTLseconds.
- RDKB-14126 TDK Getting invalid parameter error on setting parameter values for a new PortMapping rule